#### 【別紙】

# 利用者負担軽減対象者の確認方法及び対象者に係る請求手順等

① 令和2年3月サービス提供に係る明細書の作成

通常どおり、明細書を作成する。

- ※ この時点では、国保連への伝送は行わないこと
- ② 利用者負担軽減対象者の確認

下記のフローチャートを用いて、利用者負担軽減対象者かどうかを確認する。

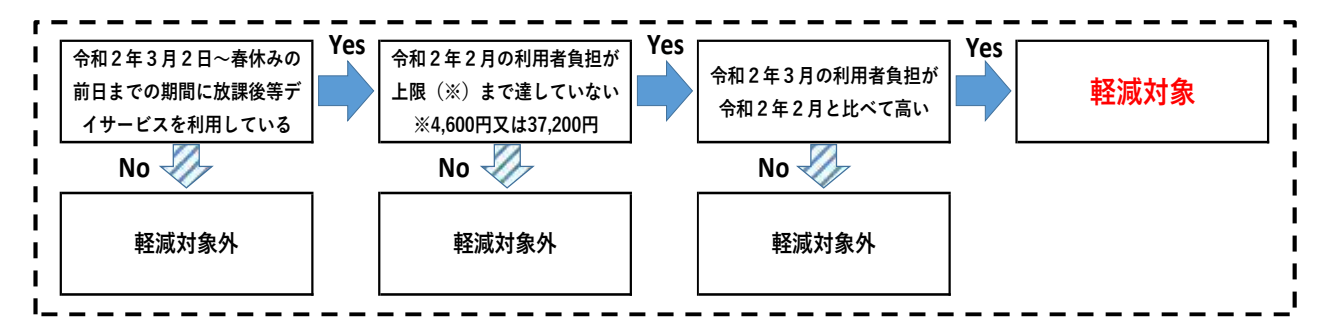

- ※ 複数事業所を利用している場合は、利用者負担の合計による比較が必要
- ※ 上限管理対象の場合、上限額管理事業所が、上限額管理結果票を比較して判断
- ※ 令和2年2月にサービスの利用が無い又は3月に新規で給付決定を受けた場合、 令和2年2月の利用者負担は、0円として判断
- ③ 利用者負担軽減後の明細書の作成

 請求ソフト(簡易入力システム)において、利用者負担上限月額①を、令和2年2 月の利用者負担と設定して、明細書を作成する。

※ 複数事業所を利用している場合、全事業所の利用者負担の合計を設定

※ 以上、①~③を利用者全員分について行い、電子請求を行う

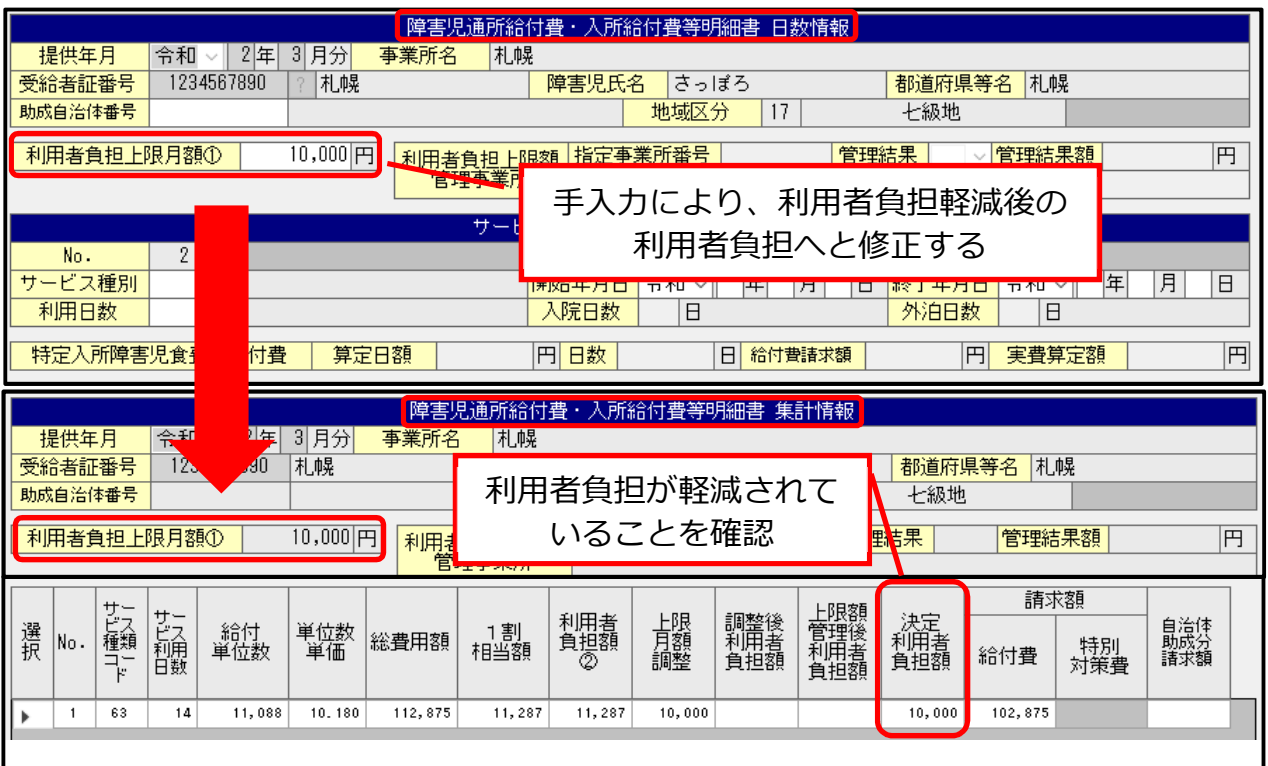

# 利用者負担軽減対象者の確認方法及び対象者に係る請求手順等

④ 一覧表の送付

補助対象者を一覧表(別添1)にまとめて、令和2年4月 17 日(金)までに札幌市 へ電子メールで送付する。【メールアドレス:sapporo.jiritsushien@city.sapporo.jp】

⑤ 利用者への説明、利用者負担の受領

 説明資料(別添2)を用いて、利用者負担が減額になることを利用者に説明のうえ、 軽減後の利用者負担を受領する。

# 【上限額管理対象者に係る留意事項】

- 利用者負担軽減対象者については令和2年2月の利用者負担を、利用者負担上限月 額とすることから、上限額管理対象者の場合、令和2年2月の利用者負担が、各事業 所の利用者負担の合計となるように、上限額管理を行う必要がある。
- 〇 上限額管理結果票の作成に係る具体例は以下のとおり。

(各事業所の請求情報)

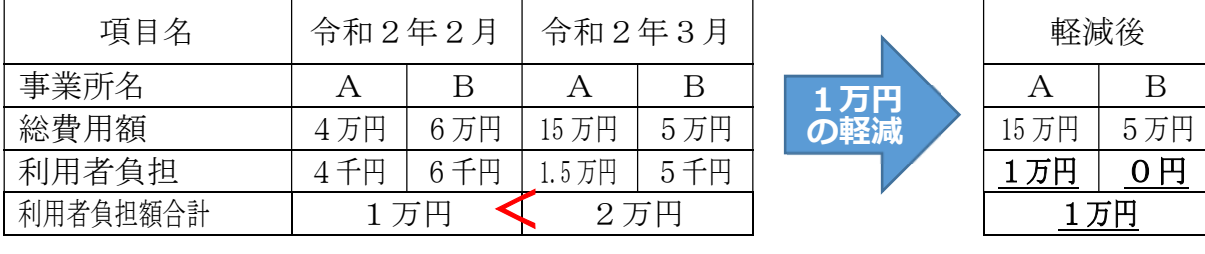

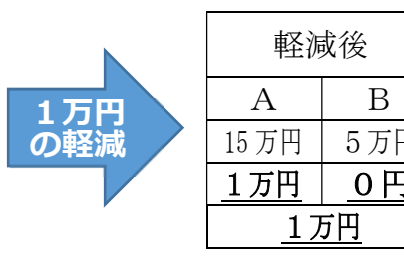

#### (利用者負担上限額管理結果票)

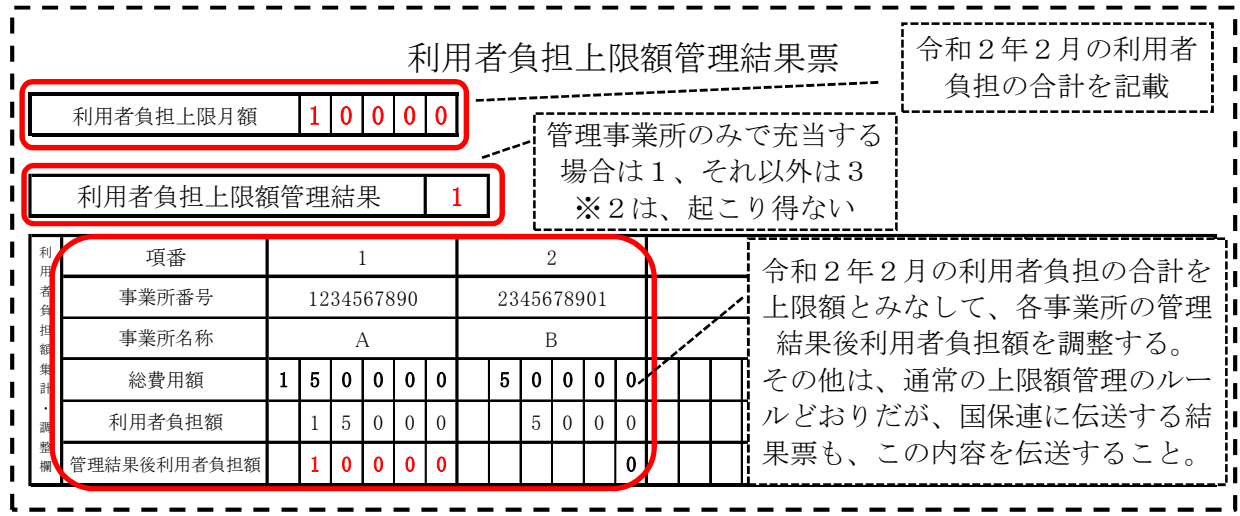